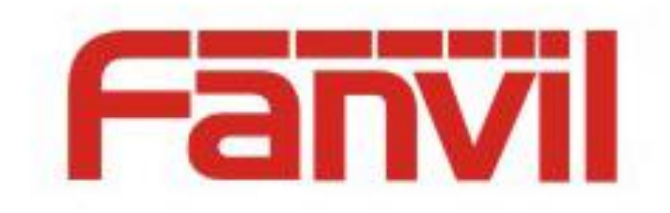

# **Firewall Function Configuration and Application**

Version:  $<1.0>$ Release date: <2018-06-01>

# <span id="page-1-0"></span>**Contents**

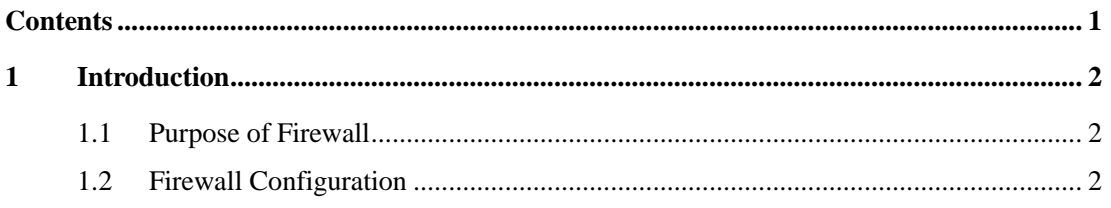

### <span id="page-2-2"></span><span id="page-2-0"></span>**1 Introduction**

#### <span id="page-2-1"></span>**1.1 Purpose of Firewall**

Input and output rules can be configured on the firewall to prevent malicious access to the network or restrict the access permission of internal users to external network resources, improving network security.

## **1.2 Firewall Configuration**

Web-based configuration of firewall

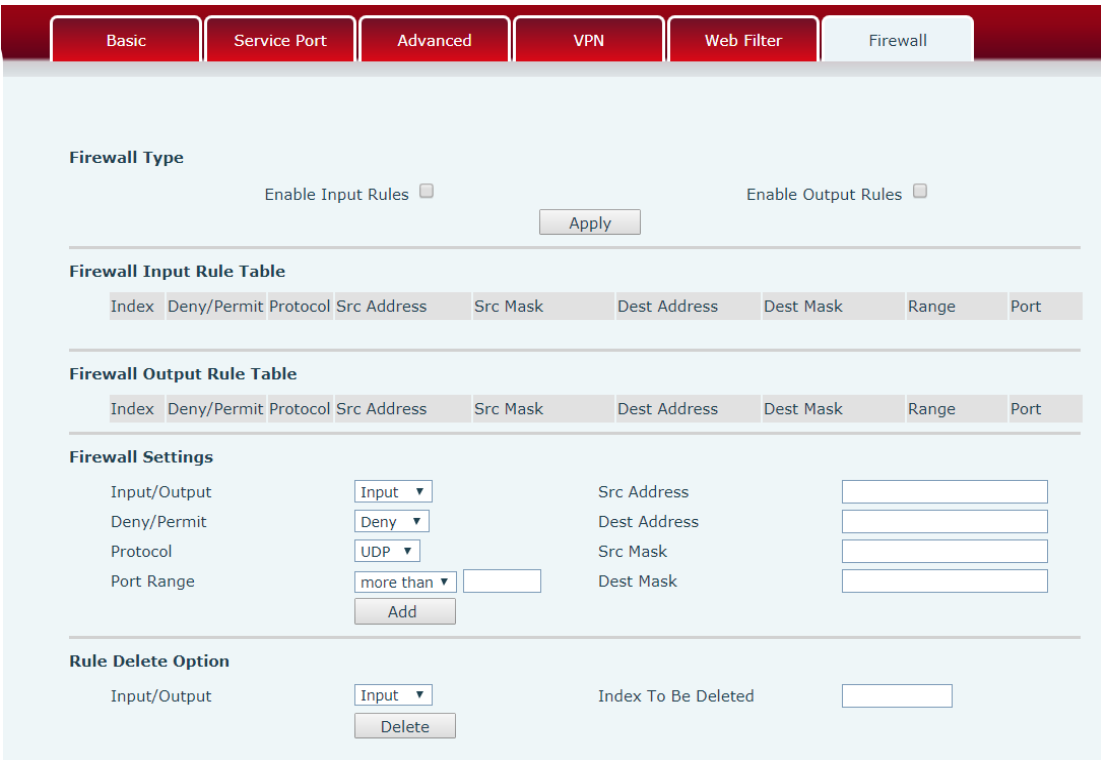

Firewall configuration description

# **Firewall**

On this webpage, you can choose whether to enable input and output firewalls. This function supports two types of rules: input and output rules. Each rule has an index. A maximum of 10 rules can be configured for each type.

Firewall configuration is complicated. The following is an example.

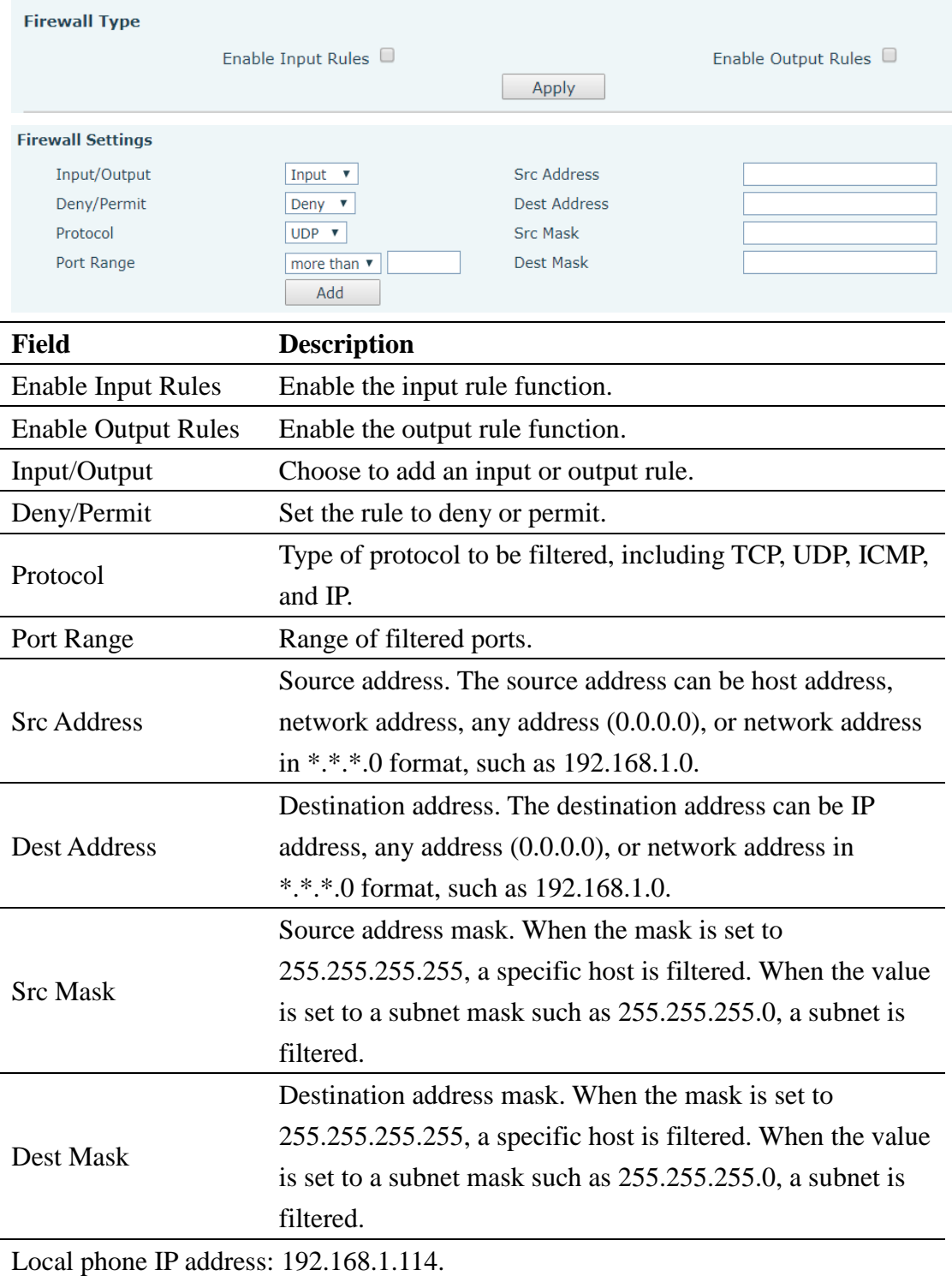

After the settings, click **Add**. A new rule is added to the output rule table, as shown below:

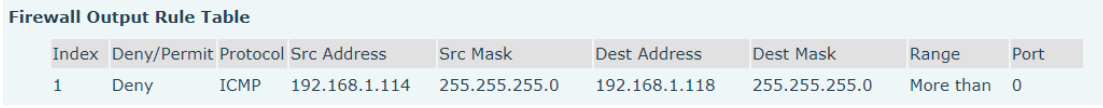

Then select **Enable Output Rules** and click **Submit**.

Configuration procedure and symptom:

1. Run the ping 192.168.1.118 command on the phone (192.168.1.114). The ping packet cannot be sent to 192.168.1.118 because it is denied by the rule.

2. Run the ping 192.168.1.0-192.168.1.255 commands on the phone (192.168.1.114). Other IP addresses on the subnet cannot send ICMP packets.

3. Run the ping 192.168.1.114 command on the phone (192.168.1.118). According to the packet capturing result, you can find that the phone (192.168.1.118) has sent the ICMP packet and the device 192.168.1.114 has received the packet, but 192.168.1.114 does not reply due to the deny output rule.

Note: To use the ping function of the phone, open the LCD menu and choose **Application** > **Ping**.

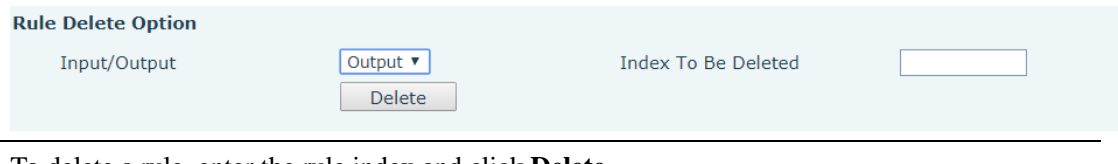

To delete a rule, enter the rule index and click **Delete**.